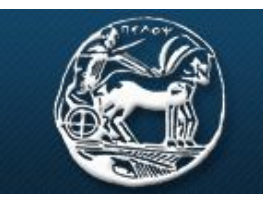

ΠΑΝΕΠΙΣΤΗΜΙΟ ΠΕΛΟΠΟΝΝΗΣΟΥ **UNIVERSITY OF PELOPONNESE** 

#### Σχολή Θετικών Επιστημών Τεχνολογίας Τηλεπικοινωνιών Τμήμα Επιστήμης και Τεχνολογίας Τηλεπικοινωνιών

# **ΕΡΓΑΣΤΗΡΙΟ ΑΝΑΛΟΓΙΚΩΝ & ΨΗΦΙΑΚΩΝ ΕΠΙΚΟΙΝΩΝΙΩΝ**

# **ΕΠΙΚΟΙΝΩΝΙΕΣ ΙI**

# **Εργαστήριο 3 ο : Πολυπλεξία με διαίρεση χρόνου / Κβάντιση**

## **Βασική Θεωρία**

Πολυπλεξία με διαίρεση χρόνου

Το θεώρημα της δειγματοληψίας μας επιτρέπει να μεταδώσουμε όλη την πληροφορία που περιέχεται σε ένα σήμα, χρησιμοποιώντας δείγματα που λαμβάνουμε με ρυθμό υψηλότερο από τον ρυθμό Nyquist. Αυτό σημαίνει ότι μεταδίδουμε πληροφορία μόνο κάποιες συγκεκριμένες χρονικές στιγμές (σύμφωνα με τον ρυθμό δειγματοληψίας) και ο δίαυλος μένει ελεύθερος τον υπόλοιπο χρόνο. Μπορούμε λοιπόν να εκμεταλλευτούμε αυτό το χαρακτηριστικό της δειγματοληψίας και να μεταδώσουμε άλλα σήματα στον κενό χρόνο μεταξύ των δειγμάτων, από άλλες ανεξάρτητες πηγές πληροφορίας.

Αυτή η μέθοδος πολυπλεξίας ονομάζεται πολυπλεξία με διαίρεση χρόνου (TDM-Time Division Multiplexing), και προσφέρει συνδυασμένη χρήση ενός κοινού διαύλου μετάδοσης από πολλαπλές ανεξάρτητες πηγές πληροφορίας, χωρίς αμοιβαία παρεμβολή.

Έτσι λοιπόν, αν έχουμε να μεταδώσουμε Ν ανεξάρτητες πηγές πληροφορίας, δεν χρειάζεται να χρησιμοποιήσουμε και αντίστοιχο αριθμό καναλιών. Αντί αυτού, με κατάλληλη δειγματοληψία, η κάθε πηγή μεταδίδεται μόνο κάποια συγκεκριμένα χρονικά διαστήματα (time slots) στο ίδιο δίαυλο επικοινωνίας.

Μια σχηματική αναπαράσταση πολυπλεξίας με διαίρεση χρόνου, φαίνεται στο παρακάτω σχήμα, όπου έχουμε τέσσερις διαφορετικές πηγές (που τα δεδομένα τους συμβολίζονται με τέσσερα διαφορετικά χρώματα). Από κάθε πηγή μεταδίδεται μια ποσότητα πληροφορίας σε μια συγκεκριμένη χρονική θυρίδα (timeslot), έτσι ώστε όλες οι πηγές να μοιράζονται χρονικά τον ίδιο δίαυλο. Στην μεριά του δέκτη, εκτελείται η αντίστροφη διαδικασία (απόπλεξη), ώστε να ανακτήσουμε την πληροφορία της κάθε πηγής.

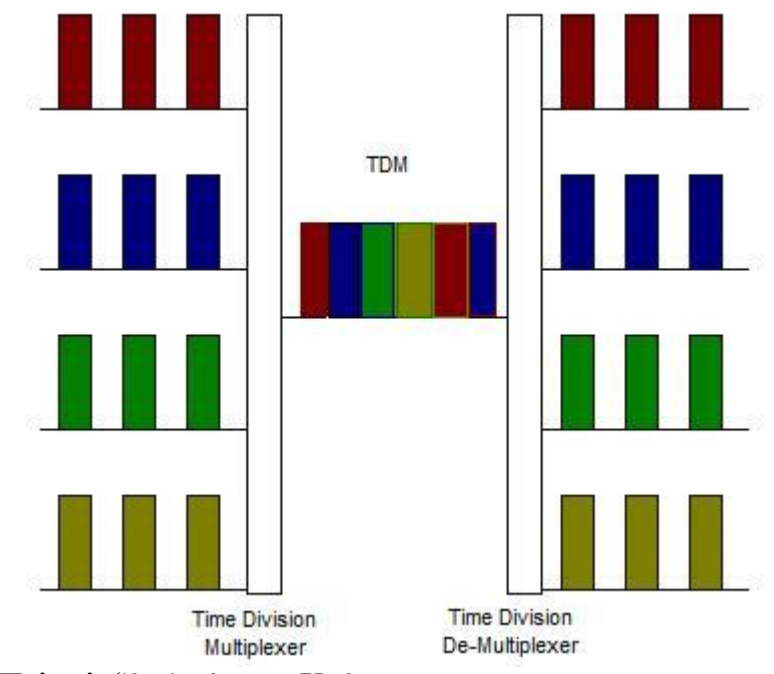

 $\overline{a}$ Εικόνα 1: Πολυπλεξία Διαίρεσης Χρόνου

### Κβάντιση

Κατά την μετατροπή ενός αναλογικού σήματος σε ψηφιακό, μετά την δειγματοληψία, τα δείγματα του σήματος έχουν συνεχές πεδίο τιμών πλάτους. Το πλάτος των δειγμάτων δηλαδή, μπορεί να πάρει οποιαδήποτε τιμή, ανάλογα με το αρχικό αναλογικό σήμα (εργαστήριο 2).

Για να μεταδώσουμε λοιπόν όλα αυτά τα συνεχόμενα πλάτη, θα χρειαζόμασταν άπειρο αριθμό bits, κάτι το οποίο δεν είναι πραγματοποιήσιμο. Έτσι λοιπόν, εφαρμόζουμε μια τεχνική κατά την οποία, κατασκευάζουμε διακριτά πλάτη, τα οποία προσεγγίζουν το αρχικό συνεχές σήμα. Οι τιμές του πλάτους του αρχικού σήματος, αντιστοιχίζονται σε διακριτές τιμές πλάτους, οι οποίες επιλέγονται μέσα από ένα σύνολο τιμών (εικόνα 2).

Έτσι, πετυχαίνουμε την μετατροπή ενός σήματος συνεχών τιμών πλάτους και διακριτού χρόνου σε σήμα διακριτών τιμών πλάτους και διακριτού χρόνου (ψηφιακό σήμα). Αυτή η διαδικασία ονομάζεται κβάντιση (quantization).

Οι τιμές στις οποίες στρογγυλοποιούνται οι τιμές του σήματος διακριτού χρόνου ονομάζονται στάθμες κβάντισης (quantization level) και η διαφορά ανάμεσα σε δύο γειτονικές στάθμες κβάντισης ονομάζεται βήμα κβάντισης (quantization step).

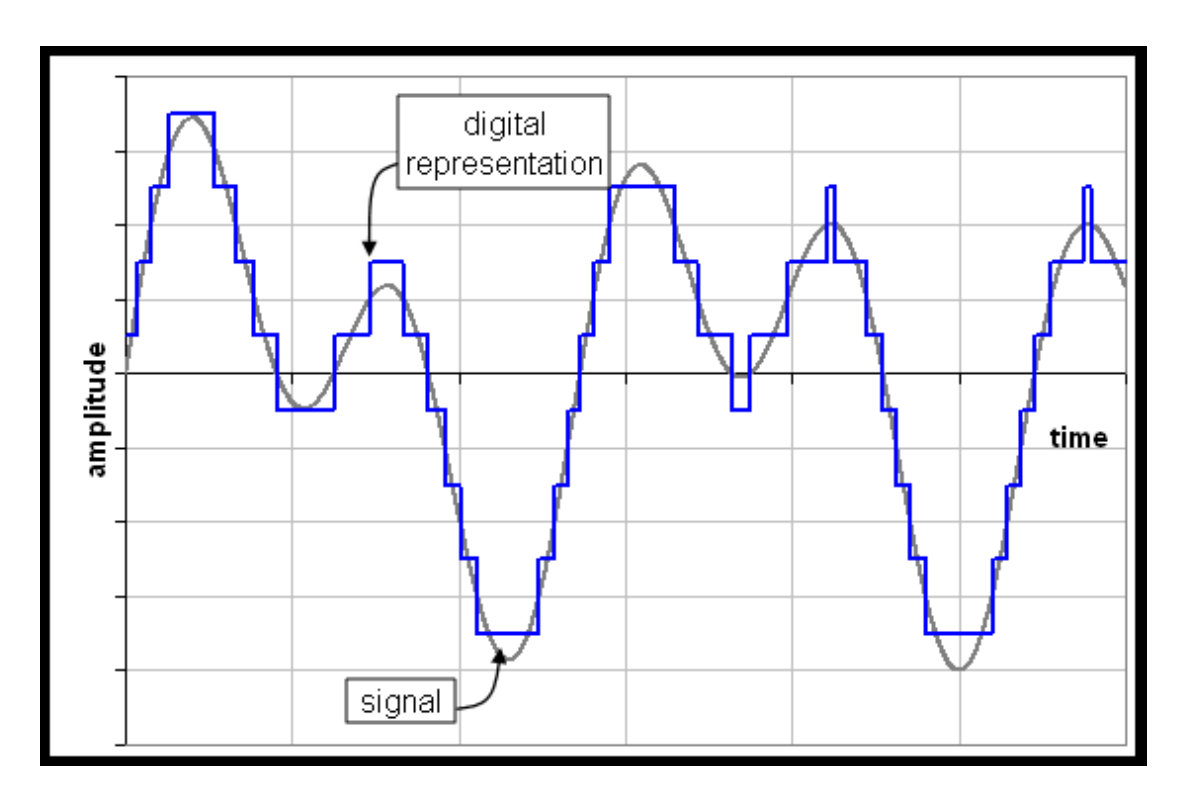

Εικόνα 2: Κβάντιση

Την διαδικασία της κβαντοποίησης μπορούμε να την απεικονίσουμε γραφικά με την χαρακτηριστική κβαντισμού (εικόνα 3α). Μια ευθεία, που απεικονίζει την σχέση μεταξύ εισόδου και εξόδου ενός γραμμικού συνεχούς συστήματος, αντικαθίσταται από μια κλιμακωτή (staircase) χαρακτηριστική. Κάθε τιμή της εισόδου (οριζόντιος άξονας) αντιστοιχίζεται σε μια στάθμη (κατακόρυφος άξονας).

Αυτό έχει σαν αποτέλεσμα, να υπάρχει μια διαφορά ανάμεσα στην πραγματική τιμή του πλάτους του αρχικού σήματος και της εξόδου του κβαντιστή. Η διαφορά αυτή, μεταξύ εισόδου και εξόδου του κβαντιστή, ονομάζεται σφάλμα κβαντισμού. Είναι φανερό, ότι το σφάλμα κβαντισμού βρίσκεται στα όρια μεταξύ - Δ/2 και Δ/2, όπου Δ είναι η στάθμη κβάντισης. Η χαρακτηριστική του σφάλματος κβαντισμού φαίνεται στο σχήμα 3b.

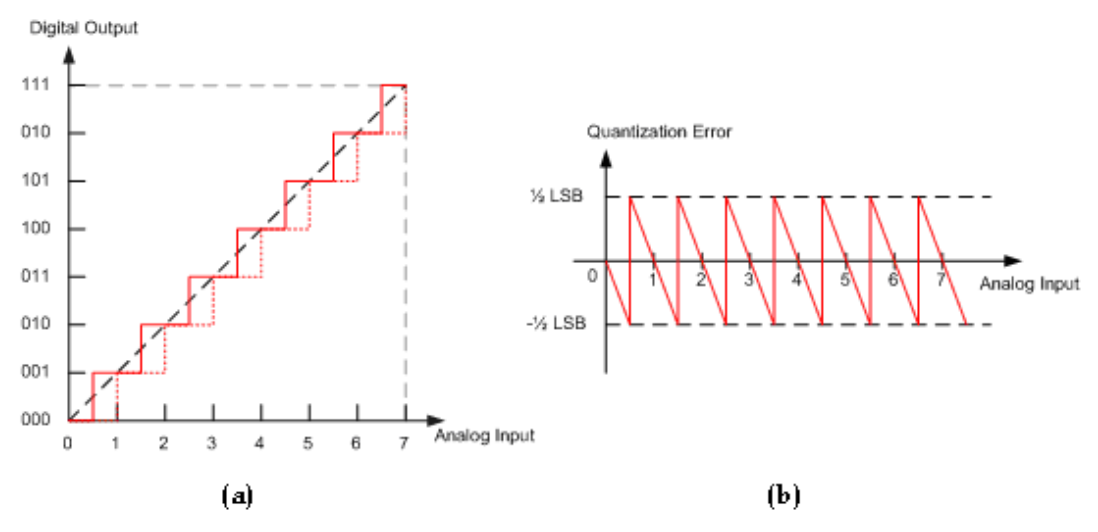

Εικόνα 3: (α) Χαρακτηριστική κβαντισμού, (b) χαρακτηριστική σφάλματος κβαντισμού

Το συγκεκριμένο είδος θορύβου κβάντισης (περιορισμένο από –Δ/2 ως Δ/2), ονομάζεται κοκκώδης θόρυβος (granular noise) και συμβαίνει μόνο για τιμές εισόδου που βρίσκονται μέσα στην περιοχή λειτουργίας του κβαντιστή. Έχει ομοιόμορφη κατανομή και μηδενική μέση τιμή (εικόνα 3b). Σε περίπτωση που το σήμα εισόδου βρίσκεται εκτός της περιοχής λειτουργίας του κβαντιστή (dynamic range), έχουμε θόρυβο υπερφόρτωσης (overload/saturation noise), ο οποίος είναι μεγαλύτερος από τον κοκκώδη και δυσχεραίνει ακόμα περισσότερο την ανάκτηση του σήματος.

Ο θόρυβος γενικά είναι ανεπιθύμητος, υπάρχουν όμως περιπτώσεις που σκόπιμα τον χρησιμοποιούμε για να βελτιώσουμε τις μετρήσεις μας (Dithering). Ένα παράδειγμα της εφαρμογής της τεχνικής εισαγωγής κανονικού θορύβου παρουσιάζεται στην εικόνα 4. Ο υπολογισμός της μέσης τιμής πολλαπλών μετρήσεων του σχετικά αθόρυβου σήματος (α) θα παρέχει πάντοτε ως αποτέλεσμα 145,0 μονάδες (π.χ. mV). Ο ίδιος υπολογισμός στο ίδιο σήμα, αλλά με επιπλέον κανονικό θόρυβο με RMS τιμή 0,5 (β), θα δώσει ως αποτέλεσμα 145,3 μονάδες, το οποίο είναι πιο κοντά στην πραγματική μέση τιμή.

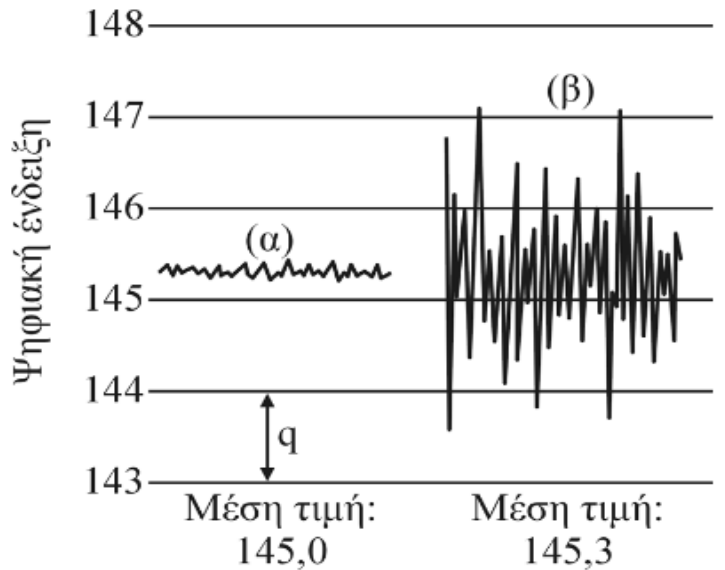

Εικόνα 4: Dithering

Μπατιστάτος Μιχάλης – Εργαστήριο Αναλογικών και Ψηφιακών Επικοινωνιών – Τμήμα Επιστήμης και Τεχνολογίας Τηλεπικοινωνιών - Πανεπιστήμιο Πελοποννήσου

#### **Πειραματικό μέρος**

Η άσκηση αυτή, χωρίζεται σε δύο μέρη. Στο πρώτο θα μελετηθεί η πολυπλεξία διαίρεσης χρόνου και στο δεύτερο η κβάντιση σημάτων. Με την χρήση της πλατφόρμας του Simulink θα προσομοιώσουμε δύο συστήματα των παραπάνω τεχνικών και θα αναλύσουμε την λειτουργία τους.

#### Να γίνουν τα παρακάτω:

### **Άσκηση 1<sup>η</sup>**

- 1. Κατεβάστε και τρέξτε το αρχείο "TDM\_Sampling.mdl" από την τοποθεσία του εργαστηρίου στο e-class.
- 2. Περιγράψτε και εξηγήστε την λειτουργία του κάθε στοιχείου του κυκλώματος. Πώς επιτυγχάνεται τελικά η πολυπλεξία διαίρεσης χρόνου;
- 3. Γιατί έχουμε εισάγει καθυστέρηση στον ένα κλάδο της πηγής παλμών; Πόση πρέπει να είναι αυτή η καθυστέρηση ώστε να έχω σωστή πολυπλεξία;
- 4. Εξηγήστε την μορφή του σήματος που βλέπετε στο Scope 1.
- 5. Πώς προκύπτει η δεύτερη γραφική παράσταση σε σχέση με την πρώτη στο Scope 1 και τι είναι αυτό που βλέπουμε; (Για καλύτερη κατανόηση, προσθέστε ένα ακόμη scope και δείτε σε κοινή γραφική παράσταση τα σήματα αμέσως μετά την δειγματοληψία).
- 6. Ποιά στοιχεία περιλαμβάνει το σύστημα απόπλεξης και ανασύστασης του σήματος;
- 7. Ποιά είναι η συχνότητα αποκοπής του κάθε φίλτρου και γιατί;
- 8. Γίνεται σωστή ανασύσταση των αρχικών σημάτων; (Scope 2)

### **Άσκηση 2η**

- 1. Κατεβάστε και τρέξτε το αρχείο "UniQuantization.mdl" από την τοποθεσία του εργαστηρίου στο e-class.
- 2. Περιγράψτε και εξηγήστε την λειτουργία του κάθε στοιχείου του κυκλώματος.
- 3. Έχετε ομοιόμορφη ή ανομοιόμορφη κβάντιση;
- 4. Πόσο είναι το βήμα κβαντισμού και ποιές είναι οι στάθμες κβαντισμού;
- 5. Πώς προκύπτει η μορφή του σφάλματος κβαντισμού (Scope 3), σε σχέση με το αρχικό και το κβαντισμένο σήμα (Scope 2);
- 6. Πόση αναμένεται να είναι η μέγιστη, η ελάχιστη και η μέση τιμή του σφάλματος κβαντισμού θεωρητικά και γιατί; Πόση είναι σύμφωνα με την προσομοίωση;
- 7. Υπολογίστε τον σηματοθορυβικό λόγο μετά την κβάντιση (ο τύπος αναγράφεται στην επιφάνεια εργασίας του αρχείου Simulink).
- 8. Κατεβάστε και τρέξτε το αρχείο "Quantization.mdl" από την τοποθεσία του εργαστηρίου στο e-class.
- 9. Έχετε ομοιόμορφη ή ανομοιόμορφη κβάντιση;
- 10. Πόση αναμένεται να είναι η μέγιστη, η ελάχιστη και η μέση τιμή του σφάλματος κβαντισμού θεωρητικά και γιατί; Πόση είναι σύμφωνα με την προσομοίωση;
- 11. Με την βοήθεια του Scalar Quantizer Design προσθέστε μία ακόμα στάθμη κβαντισμού. Υπολογίστε ξανά τον σηματοθορυβικό λόγο. Πόση είναι η διαφορά σε σχέση με πριν; Τι συμπεραίνετε;
- 12. Με την βοήθεια του ιστογράμματος παρατηρείστε την συμμετρία του θορύβου κβαντισμού. Τι συμπεραίνετε;
- 13. Υπολογίστε τον σηματοθορυβικό λόγο για το ίδιο σήμα, χρησιμοποιώντας ομοιόμορφο και μη ομοιόμορφο κβαντιστή. Πότε έχουμε καλύτερο αποτέλεσμα και γιατί;